## Where to find vacancies for internal candidates in myFox?

## Did you know that there may be more vacancies for internal candidates than for those outside Foxconn?

No? Never mind, we're here with a new dose of information. Some positions, we offer first to You, our employees. This is mainly due to a fact, that in some positions a certain level of knowledge of our processes and products is required, and also because we want to offer you the opportunity for career growth.

## So where to find ALL available vacancies?

Easy - on the main page of myFox, just click on the "Career" tile and then use the filter to select positions.

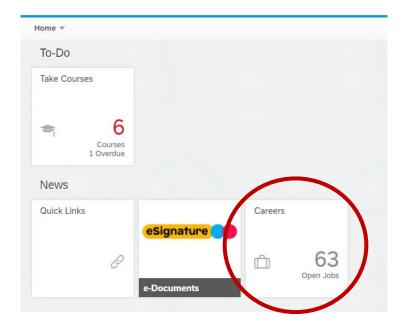

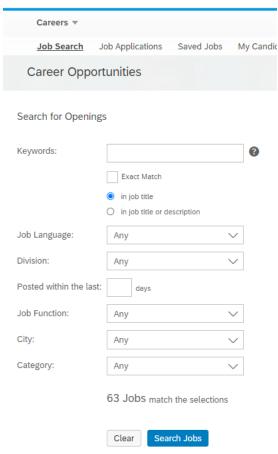

## So... How do I apply?

Just as easy. After clicking on the position itself, the apply button is located on the right.

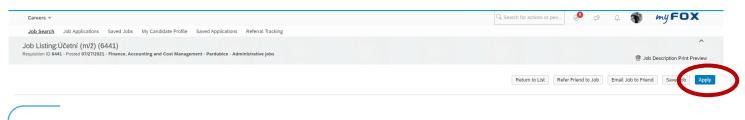

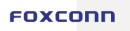

After clicking on the apply button, the system redirects me to my candidate profile, which I can (but do not have to) fill wiht my CV and other information. I will confirm and on the next page I can add or edit the data about myself so that it relates to the specific position I am applying for. Next, just confirm and the application is done.

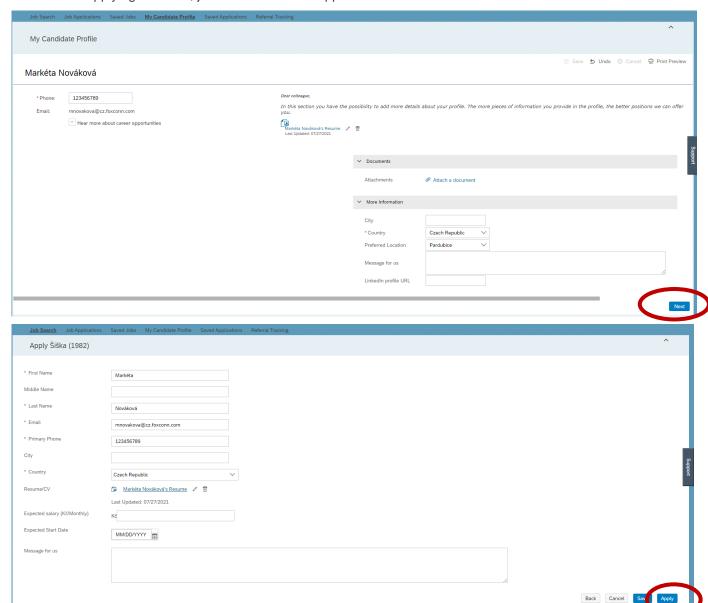